# JUNTA DE ANDALUCIA

CONSEJERÍA DE HACIENDA Y ADMINISTRACIÓN PÚBLICA

Dirección General de Política Digital

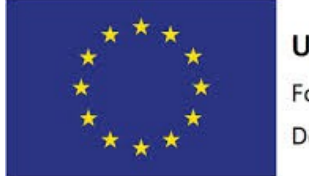

# **Unión Europea** Fondo Europeo de

Desarrollo Regional

"Una manera de hacer Europa"

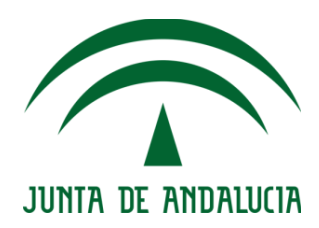

### eniExp Web Services

Manual de Integración

Versión: v01r00 Fecha: 04/09/2017

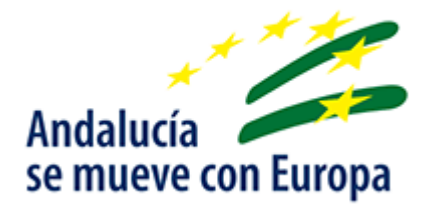

Queda prohibido cualquier tipo de explotación y, en particular, la reproducción, distribución, comunicación pública y/o transformación, total o parcial, por cualquier medio, de este documento sin el previo consentimiento expreso y por escrito de la Junta de Andalucía.

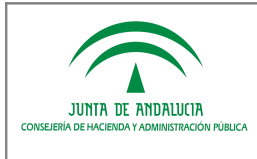

#### HOJA DE CONTROL

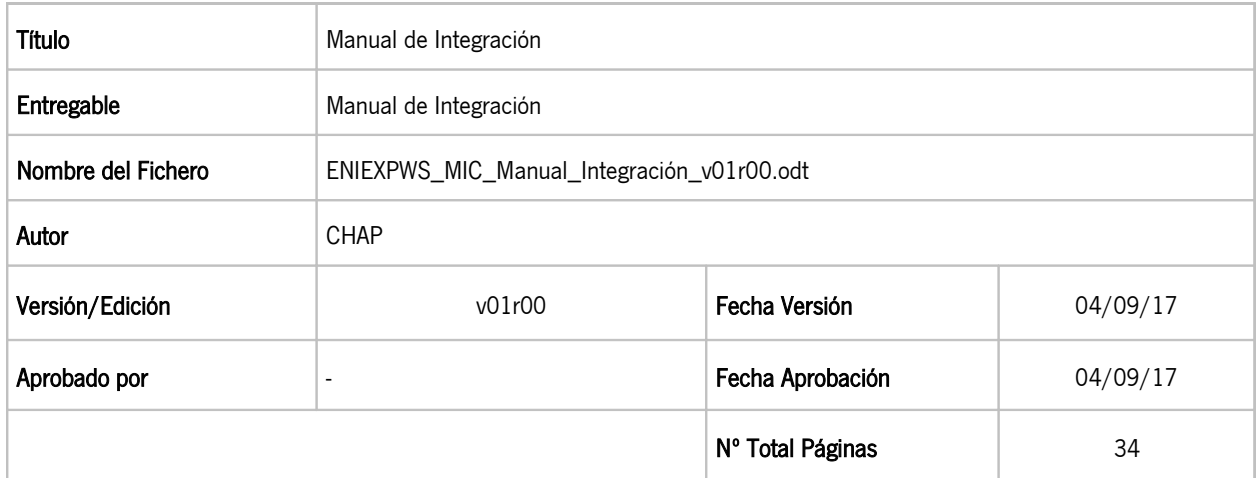

REGISTRO DE CAMBIOS

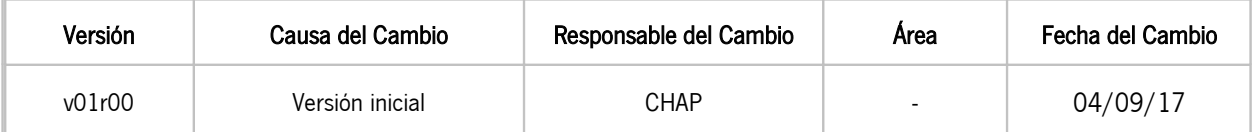

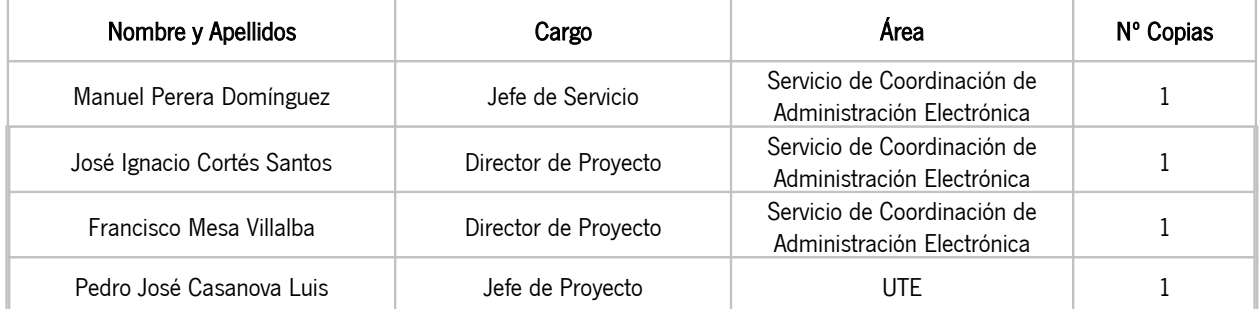

# ÍNDICE

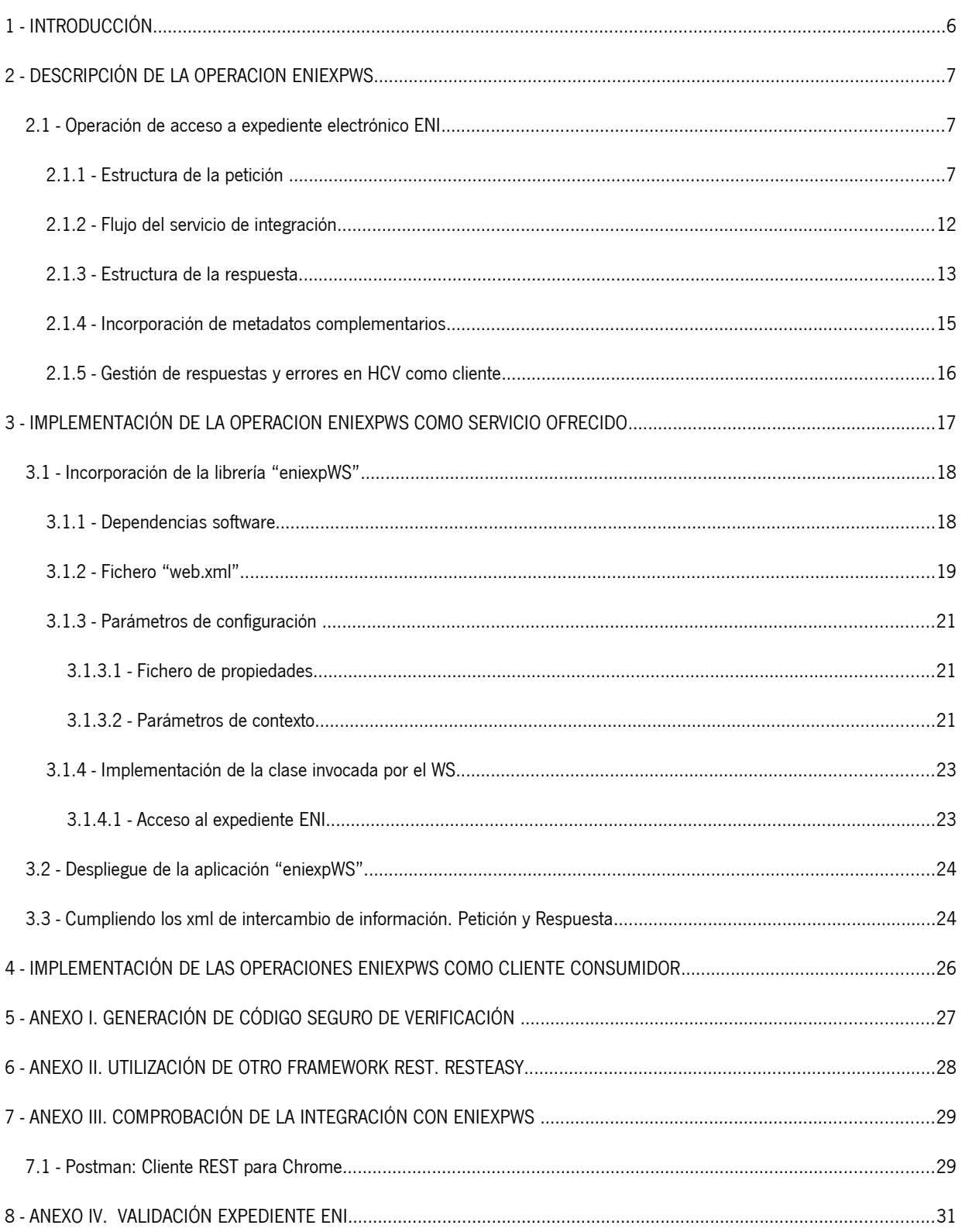

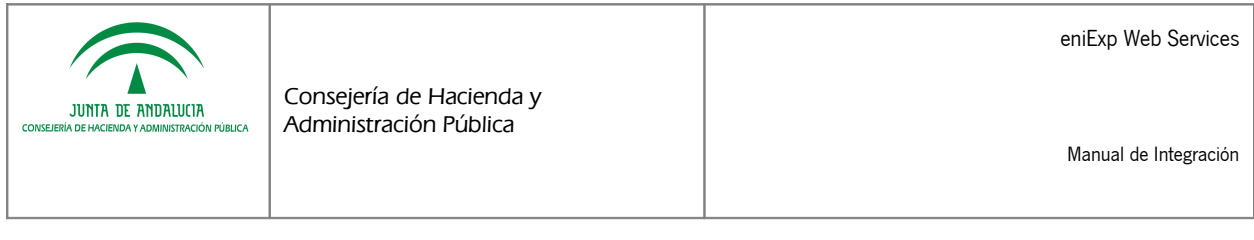

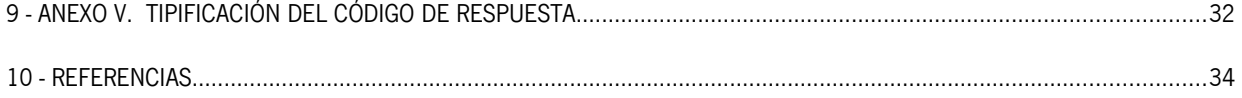

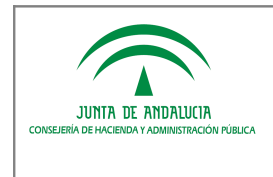

# ÍNDICE DE ILUSTRACIONES

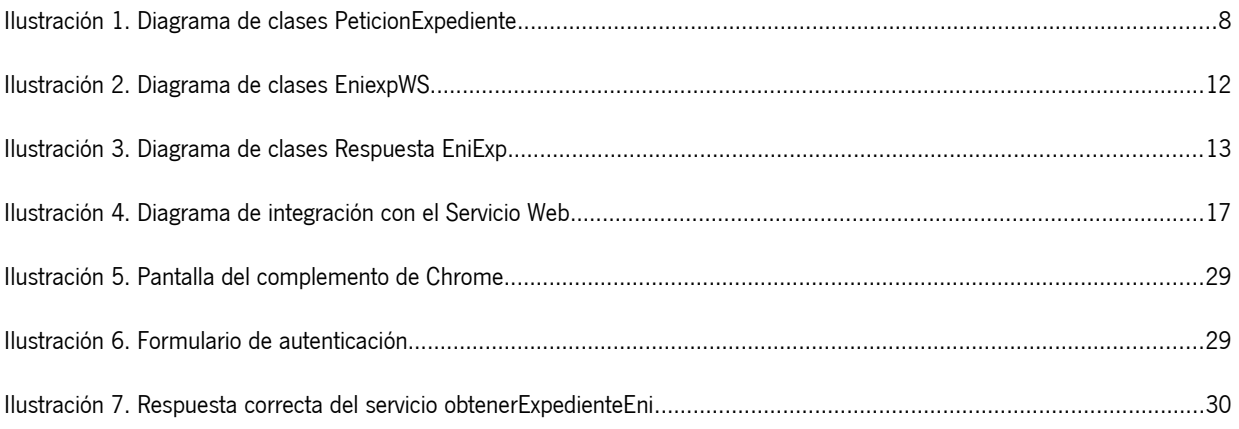

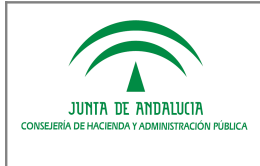

Consejería de Hacienda y Administración Pública

# 1 INTRODUCCIÓN

El presente documento es la guía de integración para el protocolo de intercambio de expedientes "eniexpWS", el cual permitirá el intercambio de de expedientes administrativos eletrónicos entre sistemas de tramitación de expedientes.

La Norma Técnica de Interoperabilidad de Expediente electrónico define una estructura XML de intercambio en la que es posible incorporar los componentes que constituyen un expediente electrónico: índice (firmado), metadatos mínimos obligatorios y, opcionalmente, un fichero de visualización del índice. La definición de esta estructura XML de intercambio facilita la interoperabilidad entre los sistemas de tramitación al imponer una misma sintaxis y semántica. Sin embargo, el Esquema Nacional de Interoperabilidad es incompleto ya que define " $qu\acute{e}$ " se intercambia, pero no se realiza una definición de "cómo" ha de producirse el intercambio, lo cual deja abierta la puerta a múltiples y variadas implementaciones que imposibilitan el fin último del ENI: la interoperabilidad entre los sistemas.

Dado que el Esquema Nacional de Interoperabilidad no define un protocolo de intercambio de expedientes electrónicos entre sistemas, la Junta de Andalucía define un nuevo protocolo de servicios web que al menos permita esta interoperabilidad internamente en su ámbito de actuación. Este protocolo de intercambio, denominado "eniexpWS", se basa en tecnología REST e incorpora por ahora una única operación:

1. Acceso a un expediente: un sistema cliente solicita a un sistema de tramitación el acceso a uno de sus expedientes, a partir de un código seguro de verificación o bien a partir del valor del metadato mínimo obligatorio Identificador del expediente.

La implementación efectiva de esta operacion por parte de un sistema de información dependerá de sus requisitos funcionales. Así, por ejemplo, un sistema de tramitación de expedientea que quiera hacer estos accesibles a travéss de la Herramienta Centralizada de Verificación (HCV) deberá ofrecer dicha operación de acceso, de modo que en los procesos de validación de expedientes desde HCV, ésta pueda acceder al sistema donde reside el expediente al que se pretende acceder.

El componente "eniexpWS" tiene, por tanto, una doble vertiente de uso:

- A Deberá ser implementado como servicio por los repositorios o sistemas de tramitación de expedientes electrónicos que deban permitir el acceso a sus expedientes. Como ejemplo, puede considerarse el ya citado de un sistema que integrado con la Herramienta Centralizada de Verificación que permite el acceso a sus expedientes.
- A Deberá ser implementado, como cliente, por parte de los sistemas que deban acceder a expedientes custodiados en sistemas externos que ofrecen el servicio de acceso.

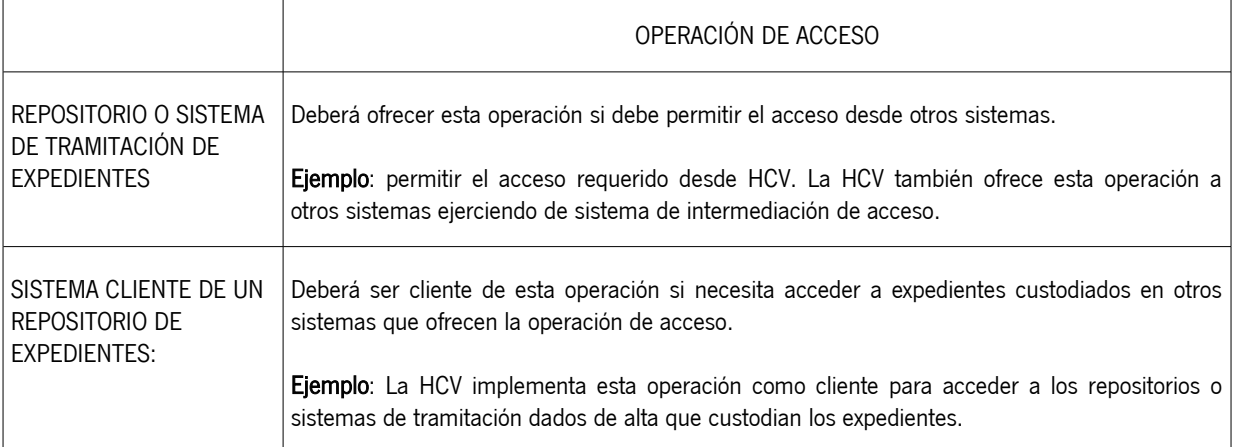

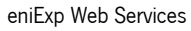

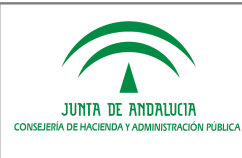

Consejería de Hacienda y Administración Pública

# 2 DESCRIPCIÓN DE LA OPERACION ENIEXPWS

Los sistemas que deban ofrecer como servicio la operación "eniexpWS" tienen a su disposición una librería de servicios web (archivo jar). Esta librería implementa las operaciones para permitir el acceso a un expediente ENI. Como alternativa a la librería, existe también una distribución en formato de aplicación web (archivo war) para que sea desplegada en un contenedor web JEE, según las necesidades de cada sistema/repositorio.

Los servicios web donde se implementan las operaciones eniexpWS han sido desarrollados con tecnología REST (Representational State Transfer, técnica de arquitectura software para sistemas hipermedia distribuidos como la World Wide Web), haciendo uso del framework Jersey para implementación de Servicios Web RESTful en Java.

## 2.1 Operación de acceso a expediente electrónico ENI

NOTA: La responsabilidad de implementar lógica de control de acceso a un determinado expediente recaerá sobre el sistema destinatario de la petición. Esta lógica de control deberá basarse en la información recibida en forma de parámetros de la petición. Así, por ejemplo, se aconseja impedir el acceso a un expediente administrativo a partir del valor del metadato normalizado "Identificador" a menos que exista la garantia de que la petición se realiza a solicitud de uno de los interesados en el expediente, o bien la petición procede de un sistema cliente de confianza para el cual se considera que el conocimiento sin más del identificador del expediente permite el acceso a este.

### 2.1.1 Estructura de la petición

A continuación se muestra el diagrama UML con la relación entre las entidades que conforman la petición a la operación de integración:

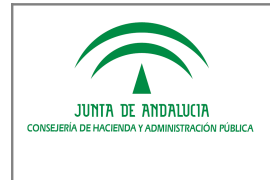

Manual de Integración

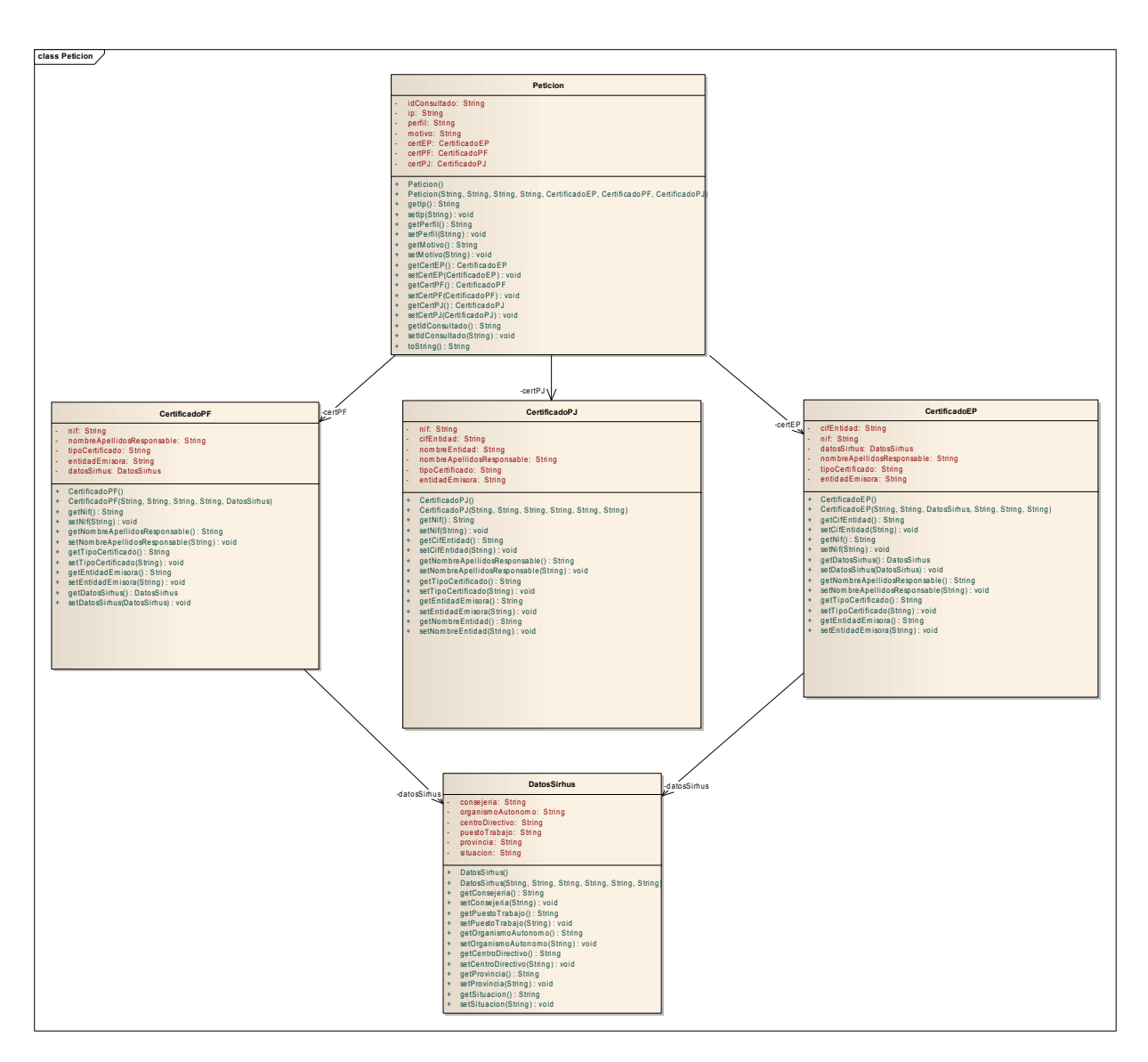

Ilustración 1. Diagrama de clases PeticionExpediente

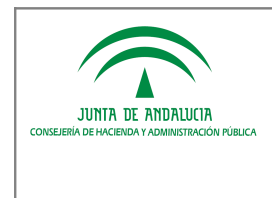

El detalle de los campos que componen el objeto PeticionExpediente que construirá el sistema cliente de la operación de acceso a un expediente electrónico ENI y que recibirá como parámetro de entrada el repositorio destino "eniexpWS" donde éste reside es el siguiente:

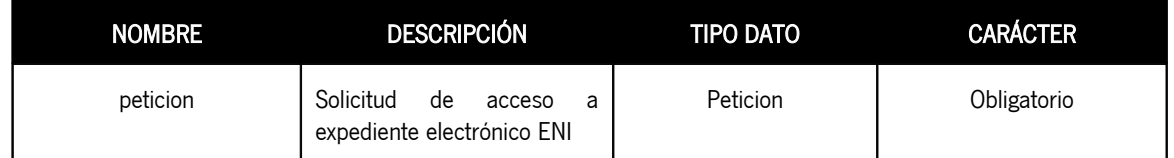

El tipo de objeto Peticion se compone de los siguientes elementos:

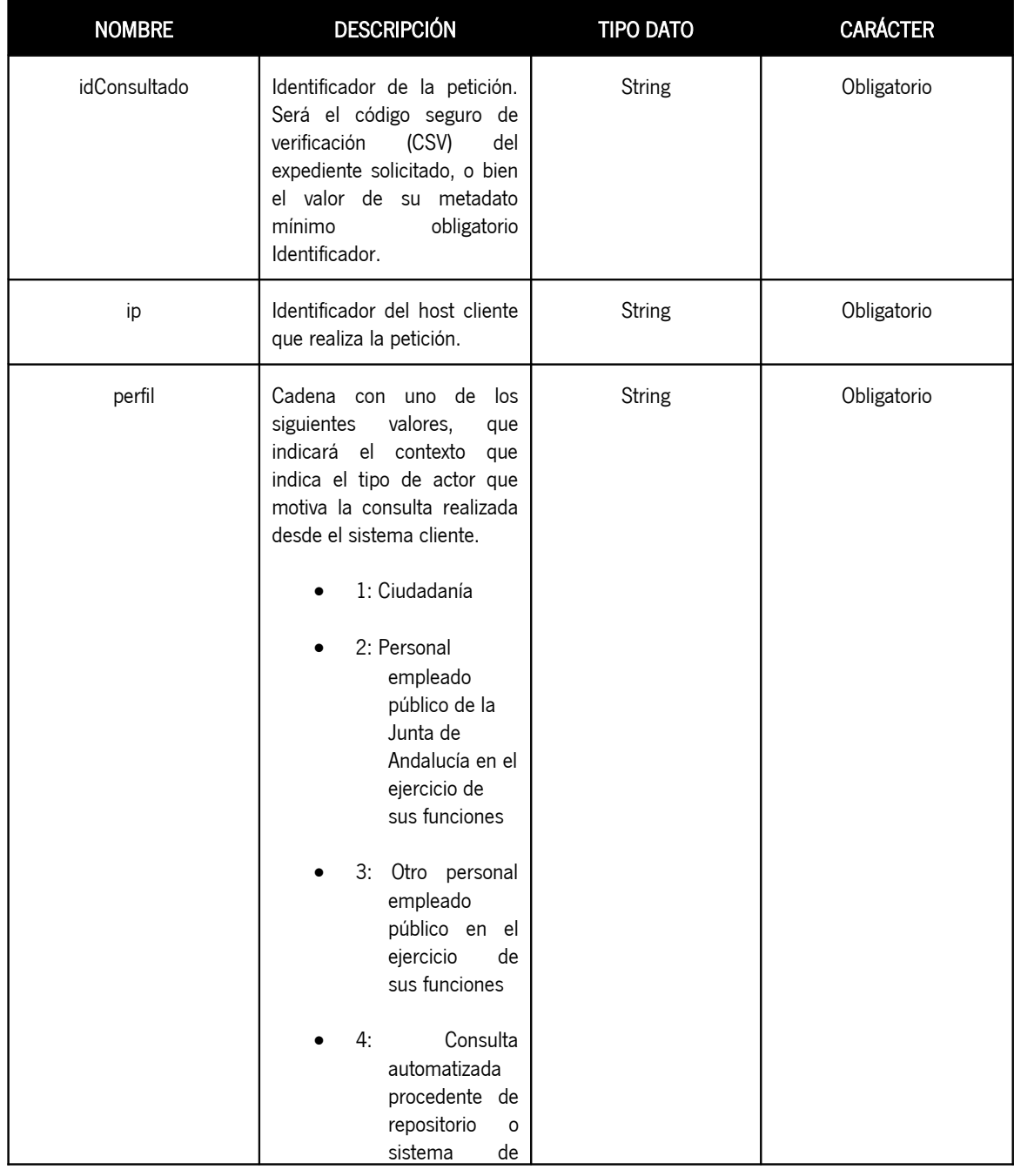

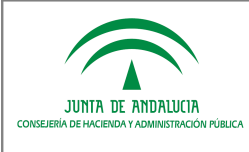

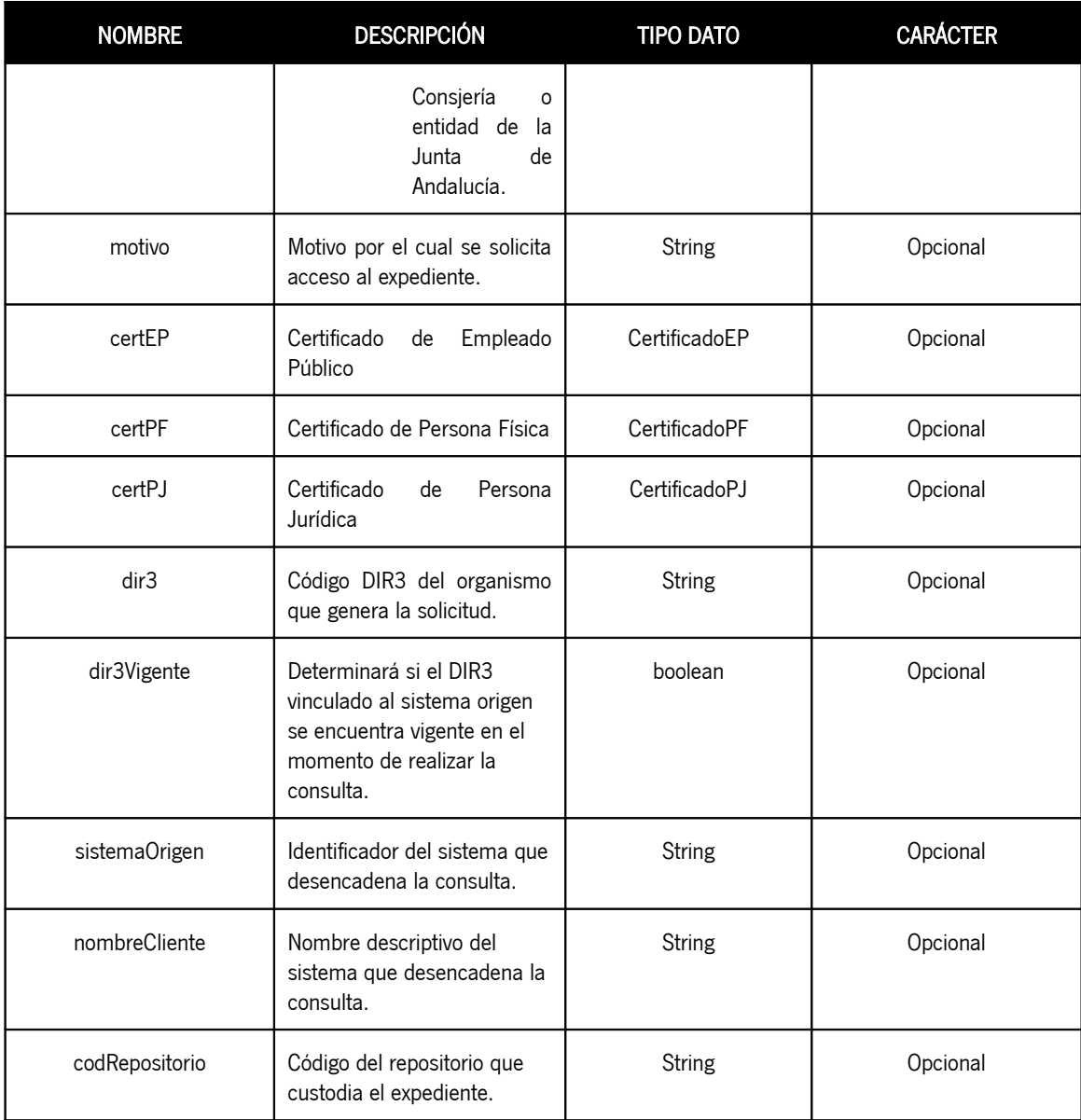

En los casos de implementar la operación de acceso como servicio ofrecido a la Herramienta Centralizada de Verificación, si la consulta es por CSV es necesario que el campo "idConsultado" coincida en sus primeros 5 caracteres con los del identificador único del sistema/repositorio proporcionado en el alta. Para el resto de caracteres, se recomienda usar el código seguro de verificación propuesto en el Anexo I del presente documento. No obstante, cada administración puede diseñar el proceso de generación según sus necesidades, asegurando en cualquier caso los principios de impredecibilidad, uniformidad, resistencia a colisiones e irreversibilidad.

Del mismo modo, en los casos en los que la consulta se realice a partir del valor del metadato mínimo obligatorio "Identificador", es necesario que el subcampo "<ID\_especifico>" de este coincida en sus primeros 5 caracteres con los del identificador único del sistema/repositorio proporcionado en el alta.

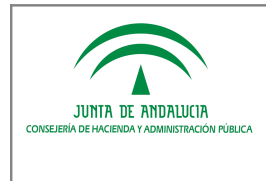

#### Detalle del objeto CertificadoEP:

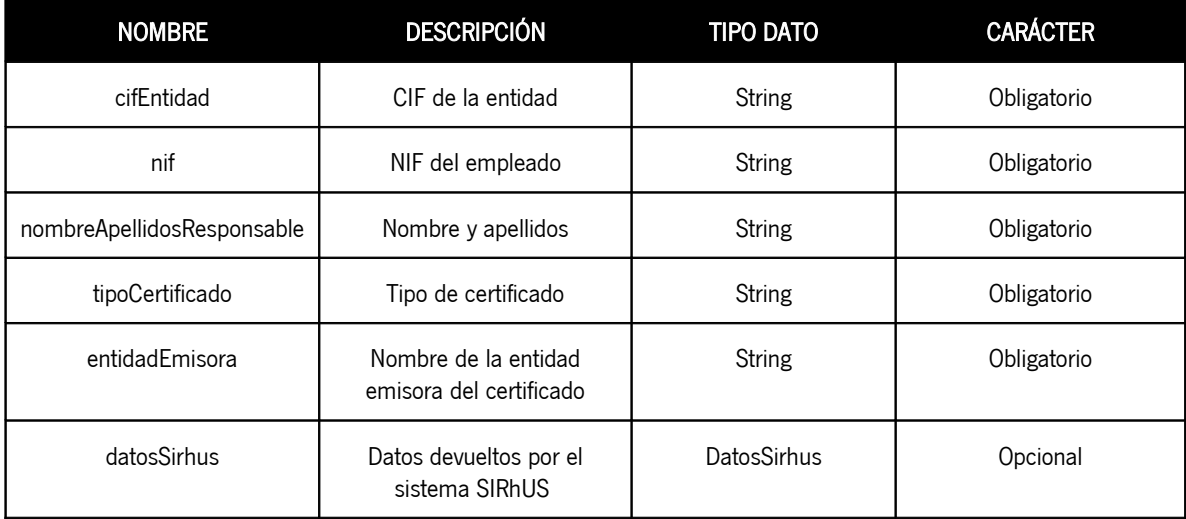

Detalle del objeto CertificadoPF:

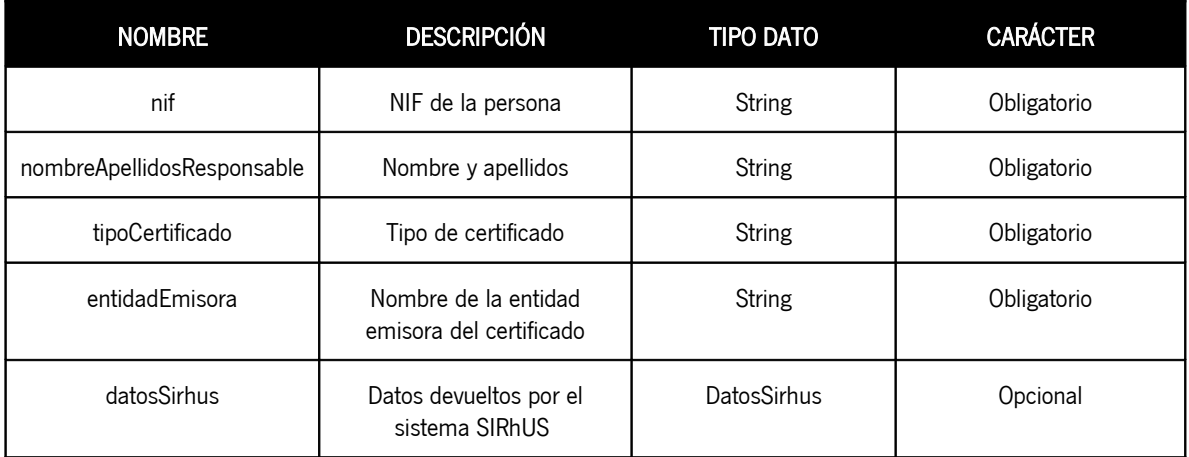

Detalle del objeto CertificadoPJ:

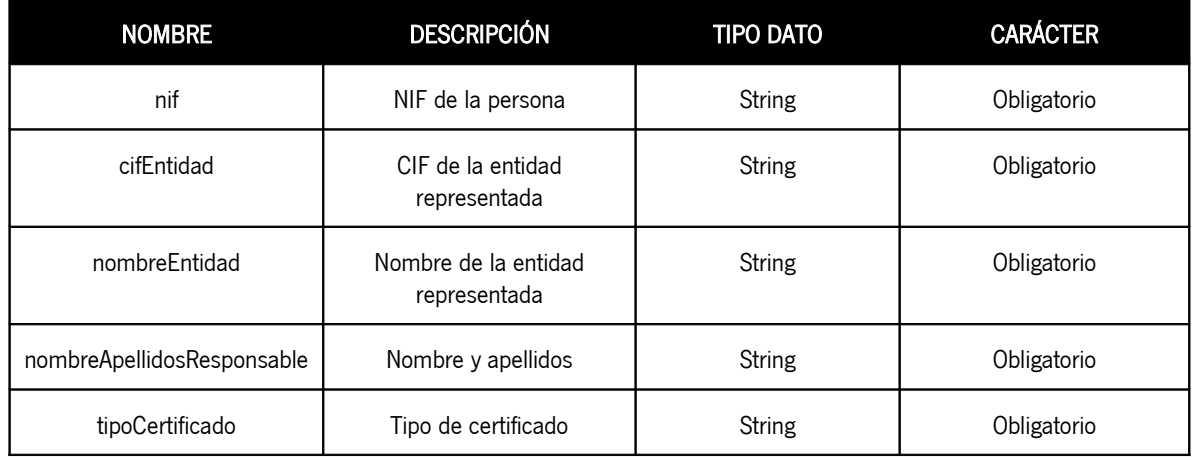

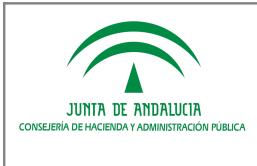

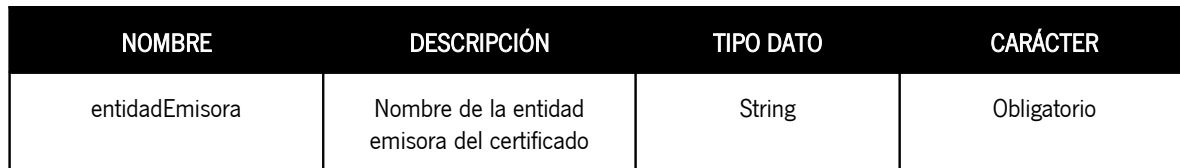

Detalle del objeto DatosSirhus:

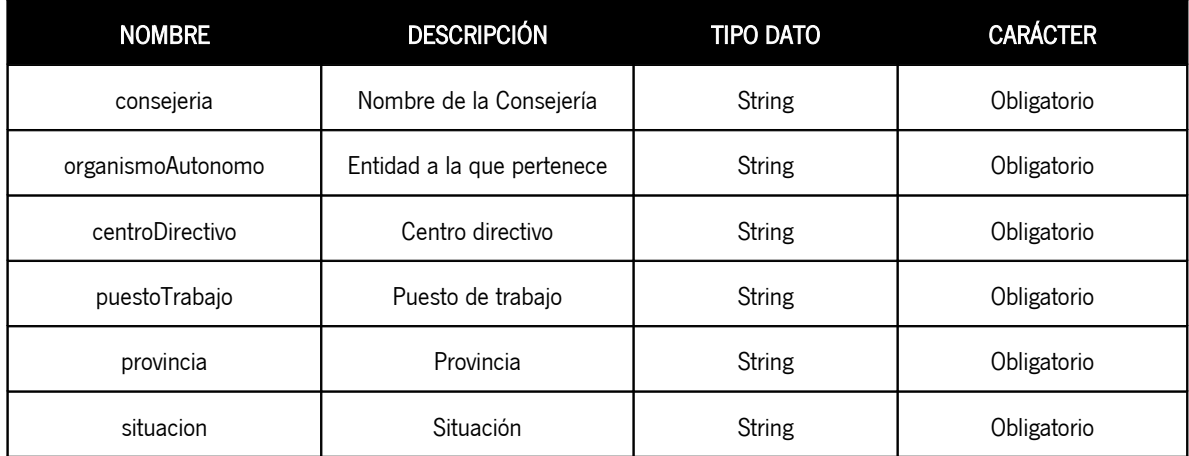

Se incluye en la petición una cabecera con las credenciales de autorización (usuario y clave) en la petición de la operación de acceso a expediente. Estas credenciales serán las proporcionadas por el sistema/repositorio tercero para su inclusión en la herramienta que consuma el servicio.

### 2.1.2 Flujo del servicio de integración

Se muestra el diagrama UML que representa el flujo de integración y la relación entre las distintas clases que conforman la implementación de esta operación en modo de servicio web:

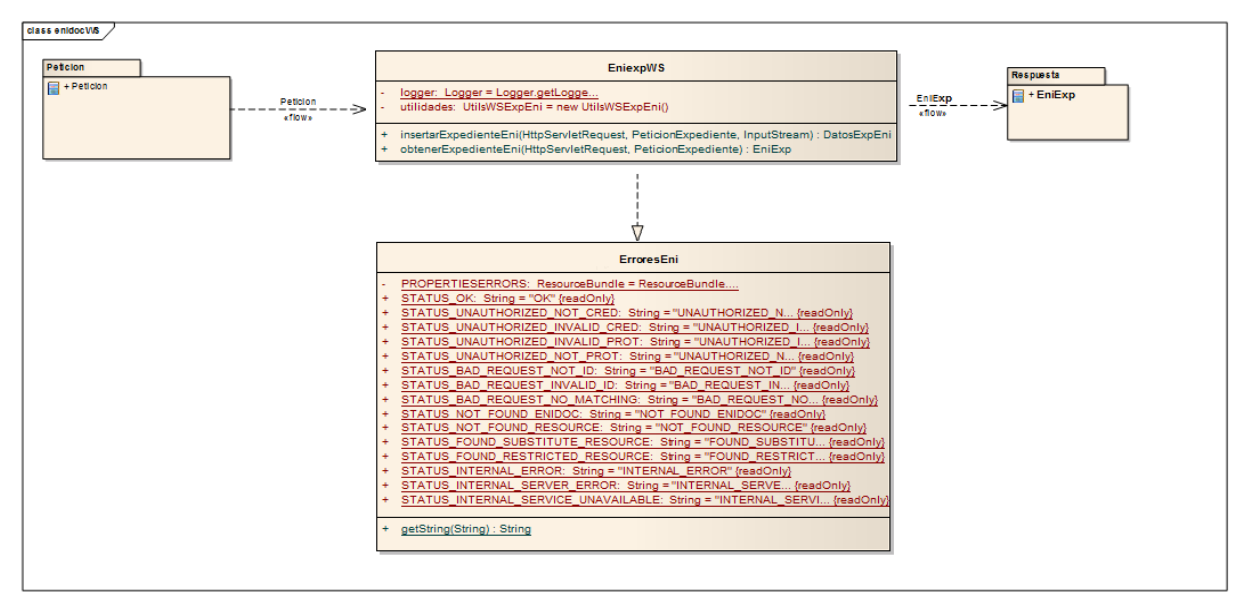

Ilustración 2. Diagrama de clases EniexpWS

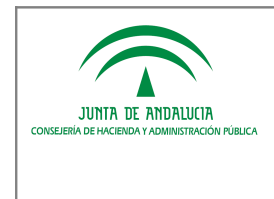

Los sistemas/repositorios que ofrezcan el servicio deberán implementar un método (véase apartado 3 del presente documento) que recibe como parámetro de entrada un objeto de tipo PeticionExpediente y devuelve como respuesta un objeto de tipo Eniexp, cuyo contenido será un expediente ENI acompañado de un conjunto de metadatos adicionales e información de contexto.

### 2.1.3 Estructura de la respuesta

A continuación se muestra el diagrama que representa la clase de Repuesta a devolver por los sistemas/repositorios que ofrecen la operación de acceso a un expediente electrónico ENI:

| class Respuesta                                   |                                                                                                    |
|---------------------------------------------------|----------------------------------------------------------------------------------------------------|
| EniExp                                            |                                                                                                    |
| ÷<br>٠<br>÷<br>٠                                  | archivado boolean<br>codigoRespuesta: String<br>expedienteENI: byte ([i)<br>generarVisualizacion: boolean<br>mapaldCsv: Map <string, string=""><br/>mensajeRespuesta: String<br/>mensajeUsuario: String<br/>metadatosComplementarios: Properties<br/>urlinteresado: String<br/>urlTramitacion: String</string,>                                                                                                    |
| ÷<br>÷<br>÷<br>÷<br>÷<br>$+$<br>$+$<br>$+$<br>$+$ | EniExp()<br>EniExp(String, String, byle[], Map <string, string="">, boolean, String, String, String, Properties, boolean)<br/>getCodigoRespuesta(): String<br/>getExpedienteENI(1: byte[]<br/>getMapaIdCsv(): Map<string, string=""><br/>getMensajeRespuesta(): String<br/>getMensajeUsuarioi) : String<br/>getMetadatosComplementarios(): Properties<br/>getUrlInteresado(): String<br/>getUrlTramitacion(): String<br/>+ isArchivado() : boolean<br/>+ isGenerarVisualizacion/) : boolean<br/>+ setArchivado(boolean) : void<br/>+ setCodigoRespuesta(String) : void<br/>+ setExpedienteEN(byte[]): void<br/>+ setGenerarVisualizacion(bool-ean) : void<br/>+ setMapaIdCsv(Map<string, string="">) : void<br/>setMensaijeRespuesta(String): void<br/>setMensa.jeUsuario(String) : void<br/>setMetad.atosComplementarios(Properties) : void<br/>setUrlInteresado(String): void<br/>setUrlTramitacion(String): void<br/>toString() : String</string,></string,></string,> |

Ilustración 3. Diagrama de clases Respuesta EniExp

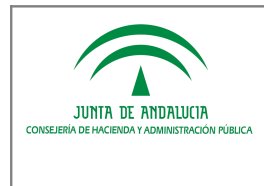

El detalle de los campos del objeto de repuesta EniExp que deben devolver los sistemas/repositorios tras la operación de consulta por parte del sistema cliente es el siguiente:

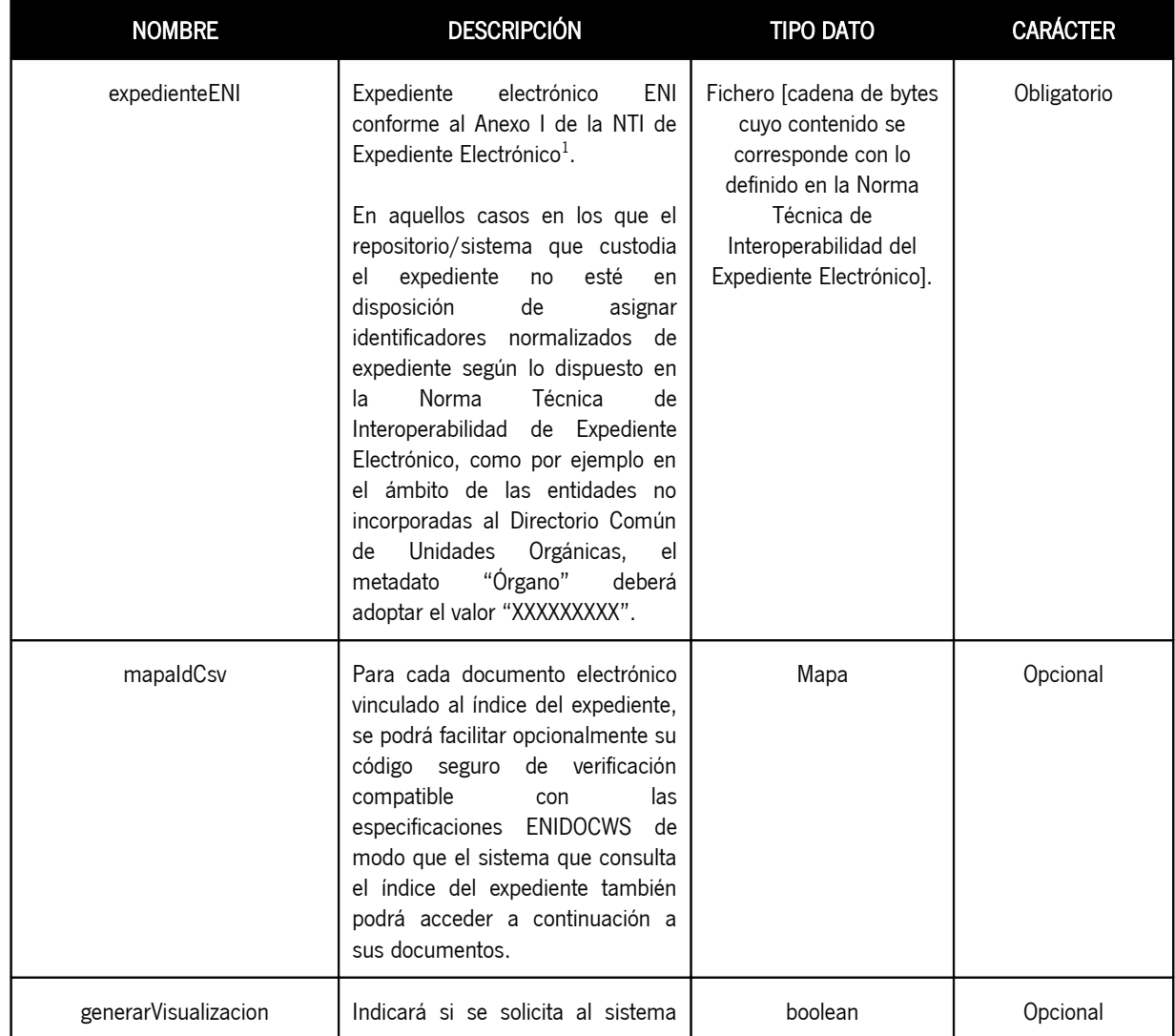

<span id="page-13-0"></span> $\overline{1}$ Si se asigna un valor al metadato mínimo obligatorio Identificador del Expediente Electrónico, deberá cumplir con los requisitos definidos por la Norma Técnica de Interoperabilidad del Expediente Electrónico ( <Idioma>\_<Órgano>\_<AAAA>\_EXP\_<ID\_específico>), donde:

- 1. < Idioma>: código del idioma o lengua cooficial del expediente: ES: español
- 2. <Órgano>: Código alfanumérico único para cada órgano/unidad/oficina extraído del Directorio Común gestionado por el Ministerio de Hacienda y Administraciones Públicas (Longitud: 9 caracteres).
- 3. <AAAA>: Año de la fecha de captura del expediente. (Longitud: 4 caracteres).
- 4. <ID\_específico>: Código alfanumérico que identifica de forma única al expediente dentro de los generados por la administración responsable. (Longitud: 30 caracteres).

Es indispensable que los 5 primeros caracteres sean coincidentes con los del identificador único del sistema/repositorio proporcionado por la herramienta destino. Para el resto de caracteres, cada administración puede diseñar el proceso de generación según sus necesidades, asegurando en cualquier caso su unicidad y que no coincidan con el valor del código seguro de verificación.

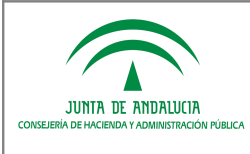

Manual de Integración

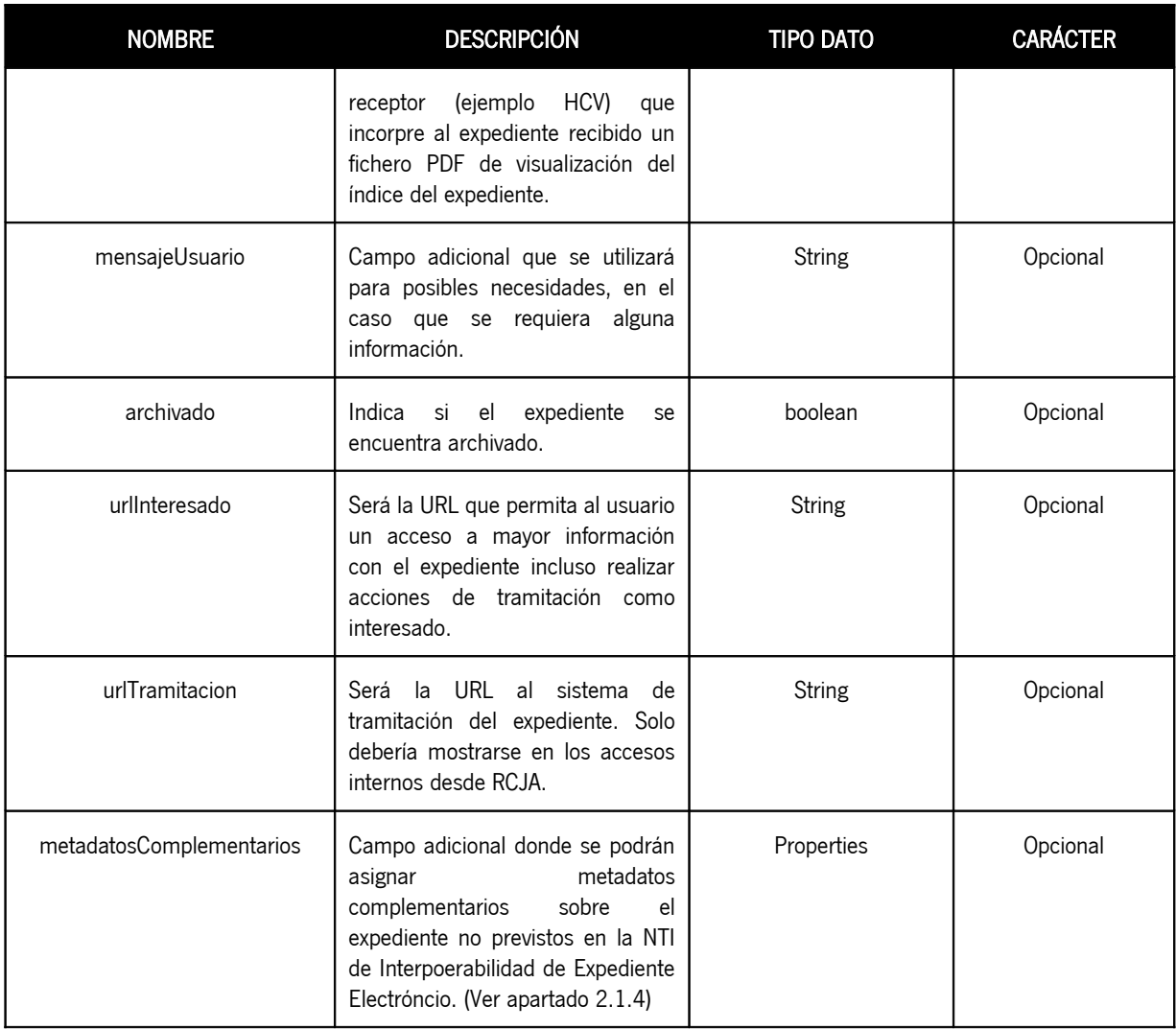

### 2.1.4 Incorporación de metadatos complementarios

En el objeto de respuesta es posible incorporar metadatos complementarios vinculados al expediente electrónico que se incorpora en la respuesta. Estos metadatos complementarios se incorporarán en el campo opcional "metadatosComplementarios" en la forma de listado de pares clave-valor. El listado de metadatos complementarios se empaquetará en la forma de un objeto Java de tipo java.util.Properites.

En el caso de la HCV como cliente de un repositorio, los metadatos complementarios solo se mostrarán en la interface de usuario cuando así expresamente lo indique expresamente el repositorio. Para ello, existirá un metadato complementario adicional "mostrarhcv" cuyo valor determinará qué metadatos complementarios serán visibles en HCV. A modo de ejemplo, considérese el siguiente contenido de metadatos:

#### MOSTRARHCV=FACTURA,IMPORTE

FACTURA=2015/123/22211144

PROCEDIMIENTO=Sistema de registro de XXXX

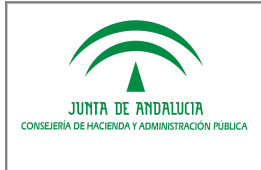

#### IMPORTE=25000

En base a estos metadatos complementarios, la HCV mostrará en su interface de usuario los valores de los metadatos "FACTURA" e "IMPORTE" y ocultará el metadato "PROCEDIMIENTO".

En ausencia del metadato "mostrarhcv" no se mostrará ningún metadato complementario en la interface gráfica de usuario de HCV. No obstante, si existe el metadato "mostrarhcv" con valor vacío se mostrarán todos los metadatos incorporados. Por otra parte, si se requiere mostrar los metadatos en un orden definido, es necesario indicar uno a uno el en el orden requerido los metadatos en el valor del metadato "mostrarhcv".

### 2.1.5 Gestión de respuestas y errores en HCV como cliente

Los mensajes de respuesta y de error se producirán en base a las siguientes situaciones:

- Si el sistema/repositorio es consultado por un código seguro de verificación que no se vincula a ninguno de los expedientes electrónicos que custodia, HCV informará a sus usuarios de que el expediente consultado no se ha encontrado.
- Si la HCV no puede determinar el sistema/repositorio candidato a la custodia del CSV consultado, se indicará al usuario que no se puede facilitar información sobre la consulta realizada.
- Si la HCV trata de comunicarse con el sistema/repositorio que custodia el expediente y no es posible o éste devuelve un error, se indicará al usuario que en ese momento debido a problemas técnicos no es posible el acceso al expediente consultado.
- Si la HCV se comunica con el sistema/repositorio correctamente y éste determina que no procede otorgar el acceso al expediente para la persona/sistema usuaria de la herramienta, cumplimenta el parámetro "mensajeUsuario" expresando un texto informativo que se le mostrará al usuario. Ha HCV ignorará el resto de la información.

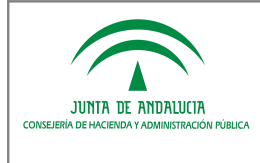

## 3 IMPLEMENTACIÓN DE LA OPERACION ENIEXPWS COMO SERVICIO **OFRECIDO**

NOTA: Los repositorios o sistemas de expedientes electrónicos integrados con HCV deberán implementar la operación de acceso a expediente electrónico.

Un sistema/repositorio que deba ofrecer como servicio "eniexpWS" dispone de las siguientes alternativas:

- 1) Incorporar una librería que ofrecerá el servicio en el sistema/repositorio (véase 3.1).
- 2) Desplegar una nueva aplicación que actúa de fachada de interconexión entre la herramienta destino y la fuente de los datos (véase 3.2).
- 3) Implementación propia conforme a las estructuras XML de intercambio de información petición y respuesta (véase 3.3).

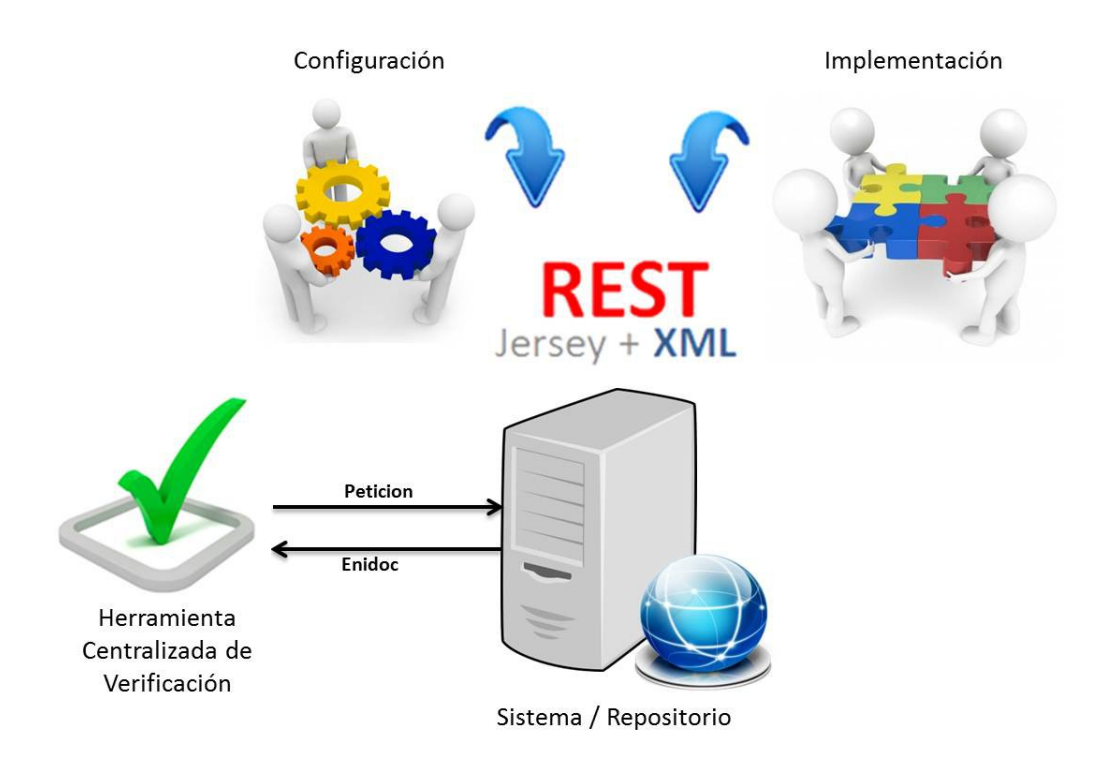

Ilustración 4. Diagrama de integración con el Servicio Web

NOTA: La obtención de los recursos necesarios para la integración se materializará mediante la zona de "descargas privadas" de la web de soporte de administración electrónica de la Junta de Andalucía. Para ello, se deberá realizar la correspondiente solicitud en el apartado "descargas de software" en la herramienta de "gestión de incidencias, consultas y solicitudes" disponible en la citada web.

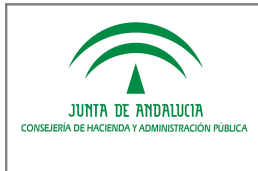

# 3.1 Incorporación de la librería "eniexpWS"

Si se desea utilizar esta alternativa de integración hay que tener en cuenta, como requisito técnico, que el sistema/repositorio debe ejecutarse sobre una JDK 6 o superior.

Para la integración del servicio web será necesario seguir los siguientes pasos:

### 3.1.1 Dependencias software

A continuación se exponen las dependencias software para la correcta integración con la librería, identificando las actuaciones a realizar según se disponga de una aplicación mavenizada o no.

#### A. Establecer dependencias sin maven: dirigido a aplicaciones no mavenizadas.

Son necesarias una serie de dependencias (ficheros jar) que deben estar en el classpath de ejecución de la librería principal para su correcto funcionamiento. La librería que implementa el servicio se denomina eniexpWS-x.x.jar y las dependencias mencionadas son las siguientes:

- com.google.guava:guava:jar:14.0.1
- com.sun.xml.wsit:xmlsec:jar:1.1
- commons-lang:commons-lang:jar:2.3
- commons-logging:commons-logging:jar:1.1.1
- es.juntadeandalucia.nti:conversor-eni:jar:1.3.0
- javax.annotation:javax.annotation-api:jar:1.2
- javax.servlet:javax.servlet-api:jar:3.1.0
- javax.validation:validation-api:jar:1.1.0.Final
- javax.ws.rs:javax.ws.rs-api:jar:2.0
- javax.xml.stream:stax-api:jar:1.0-2
- log4j:log4j:jar:1.2.17
- org.codehaus.castor:castor-core:jar:1.3.2
- org.codehaus.castor:castor-xml:jar:1.3.2
- org.glassfish.hk2.external:asm-all-repackaged:jar:2.2.0-b21
- org.glassfish.hk2.external:cglib:jar:2.2.0-b21
- org.glassfish.hk2.external:javax.inject:jar:2.2.0-b21
- org.glassfish.hk2:hk2-api:jar:2.2.0-b21
- org.glassfish.hk2:hk2-locator:jar:2.2.0-b21
- org.glassfish.hk2:hk2-utils:jar:2.2.0-b21
- org.glassfish.hk2:osgi-resource-locator:jar:1.0.1
- org.glassfish.jersey.containers:jersey-container-servlet-core:jar:2.4.1
- org.glassfish.jersey.core:jersey-client:jar:2.4.1
- org.glassfish.jersey.core:jersey-common:jar:2.4.1
- org.glassfish.jersey.media:jersey-media-multipart:jar:2.4.1
- org.glassfish.jersey.core:jersey-server:jar:2.4.1
- org.hamcrest:hamcret-core:jar:1.3
- org.jvnet.mimepull:mimepull:jar:1.9.3
- stax:stax:jar:1.2.0
- stax:stax-api:jar:1.0.1

NOTA: En el caso de utilizar un servidor Tomcat 6 o superior, no se deberá incluir la dependencia

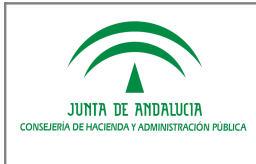

#### "javax.servlet:javax.servlet-api:jar:3.1.0".

#### B. Establecer dependencias con Maven: dirigido a aplicaciones mavenizadas.

El componente "eniexpWS" puede ser incluido en aplicaciones desarrolladas en Maven añadiendo la siguiente dependencia al fichero pom.xml de la aplicación:

```
<dependency>
        <groupId>es.juntadeandalucia.nti</groupId>
        <artifactId>eniexpWS</artifactId>
        <version>x.x</version>
</dependency>
```
Este componente puede encontrarse en el Repositorio Maven del Servicio de Coordinación de Administración Electrónica (https://ws024.juntadeandalucia.es/ae/adminelec/repositoriomaven).

Para que Maven obtenga el artefacto que contiene el componente y resuelva automáticamente sus dependencias, es necesario incluir del mismo modo, la referencia al repositorio de software donde se encuentra el componente:

```
<repository>
        <id>RepositorioMavenSCAE</id>
        <name>Repositorio de la Junta de Andalucia</name>
        <url>https://ws024.juntadeandalucia.es/maven/repository/internal</url>
</repository>
```
NOTA: El Repositorio Maven del Servicio de Coordinación de Administración Electrónica de la Consejería de Hacienda y Administración Pública está accesible a través del protocolo HTTPS utilizando un certificado SSL emitido por la Fábrica Nacional de Moneda

### 3.1.2 Fichero "web.xml"

Es requisito indispensable para la llevar a cabo la integración que se defina el siguiente servlet, como cualquier otro integrante de la aplicación web cliente, en el fichero "web.xml". Se muestra a continuación un ejemplo del fichero con la definición del servlet mencionado:

```
<?xml version="1.0" encoding="UTF-8"?>
<web-app version="2.4" xmlns=http://java.sun.com/xml/ns/j2ee
xmlns:xsi=http://www.w3.org/2001/XMLSchema-instance
xsi:schemaLocation="http://java.sun.com/xml/ns/j2ee http://java.sun.com/xml/ns/j2ee/web-app_2_4.xsd">
<display-name>Web Service Eniexp</display-name>
<servlet>
        <servlet-name>EniexpService</servlet-name>
       <servlet-class>org.glassfish.jersey.servlet.ServletContainer</servlet-class>
       <init-param>
               <param-name>jersey.config.server.provider.classnames</param-name>
                    <param-value>org.glassfish.jersey.media.multipart.MultiPartFeature; 
            es.juntadeandalucia.nti.ws.eni.services.EniexpWS</param-value>
        </init-param>
       <load-on-startup>1</load-on-startup>
       </servlet>
        <servlet-mapping>
        <servlet-name>EniexpService</servlet-name>
                <url-pattern>/rest/eni/*</url-pattern>
        </servlet-mapping>
```
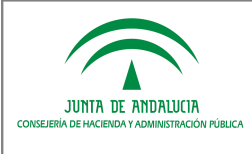

```
</web-app>
NOTA: El url-pattern especificado en el servlet-mapping debe formar parte de la url donde despliegue el servicio. Es decir:
           <servlet-mapping>
             <servlet-name>EniexpService</servlet-name>
             <url-pattern>/rest/eni/*</url-pattern>
         </servlet-mapping>
En el formulario de solicitud de alta en la hcv el campo Dirección de acceso al servicio debe concluir con dicho patrón:
Por ejemplo: http://RUTAAPLICACION/rest/eni/
```
eniExp Web Services

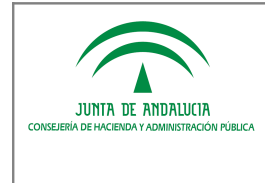

### 3.1.3 Parámetros de configuración

Para la correcta configuración del componente, se presentan dos modalidades:

- Mediante un fichero de propiedades.
- Mediante parámetros de contexto definidos en el fichero "web.xml".

### 3.1.3.1 Fichero de propiedades

Con el objetivo de facilitar la integración se establece un fichero de propiedades, denominado "eniexpWS.properties" que contiene los argumentos de las peticiones a realizar.

A continuación se muestra un ejemplo del fichero que debe incluirse en el classpath donde se ejecute el servicio, donde se observan los parámetros a cumplimentar:

```
# Información de correspondencia entre la herramienta y el repositorio/sistema integrado 
# usuario registrado y autorizado
usuarioWS = usuario
# password registrado y autorizado
passwordWS = pass
# clase (ruta del paquete separado por puntos '.') donde se implementa el método de recuperación
claseWS = paquete.clase.MiClase
# nombre del método que recibe como parámetro el objeto PeticionExpediente y devuelve Eniexp
metodoWS = nombreMetodo
```
### 3.1.3.2 Parámetros de contexto

En caso de optar por no realizar la configuración directamente mediante el fichero de propiedades, se ofrece la posibilidad de realizar la configuración necesaria a través de parámetros de contexto. Para ello, será necesario especificar dos parámetros de contexto en el fichero "web.xml" del sistema que identifiquen, la clase y el método que instanciarán las propiedades necesarias para el funcionamiento del servicio web. Los parámetros deben ser:

- 1. claseConfiguracionEniexpWS: cuyo valor se corresponde con la ruta de la clase donde se instanciará el método de recuperación de las propiedades.
- 2. metodoObtencionPropiedadesEniexpWS: cuyo valor se corresponde con el nombre del propio método encargado de obtener las propiedades.

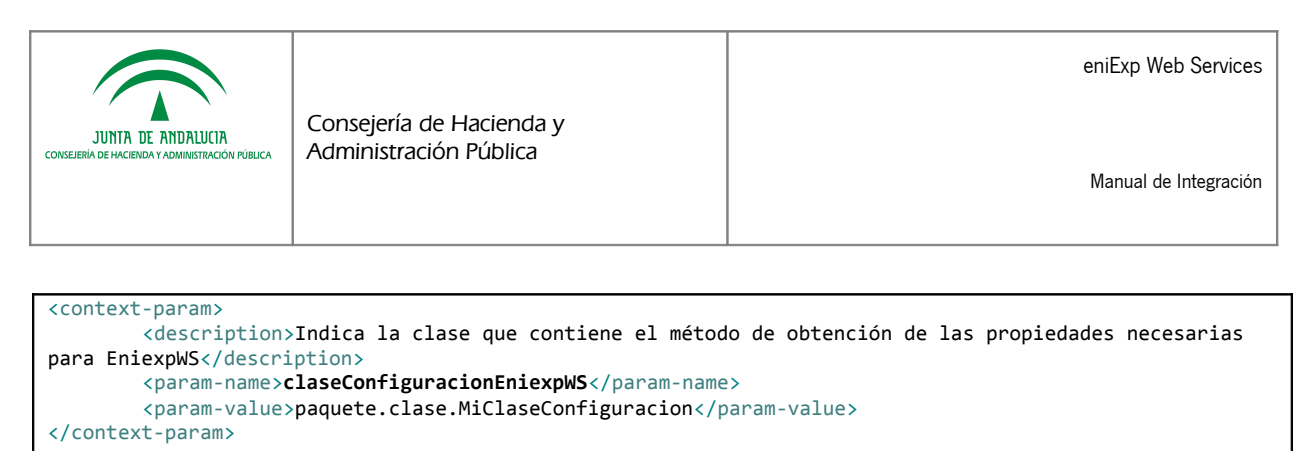

```
<context-param>
       <description>Indica el método que obtiene las propiedades necesarias para EniexpWS</description>
        <param-name>metodoObtencionPropiedadesEniexpWS</param-name>
        <param-value>nombreMetodoObtenerParametros</param-value>
</context-param>
```
La clase deberá llamarse como se indica en la etiqueta param-value definida anteriormente, y estar ubicada en el paquete indicado. Es estrictamente necesario que el método de obtención de las propiedades que se defina y se haya establecido en el parámetro de contexto sea estático. Dicho método será el encargado de dar valor a un atributo de tipo java.util.Properties, cumplimentando las propiedades indicadas en el apartado anterior.

Se muestra un ejemplo básico de construcción de la clase y el método necesarios:

```
package paquete.clase;
import java.util.Properties;
public class MiClaseConfiguracion{
        public static Properties properties = null; 
        public static Properties nombreMetodoObtenerParametros() {
                properties = new Properties();
                 // usuario registrado y autorizado
                properties.setProperty("usuarioWS", "usuario");
                 // password registrado y autorizado
                properties.setProperty("passwordWS", "pass");
                 // clase (ruta del paquete separado por puntos '.') donde se implementa el método de 
                recuperación
                properties.setProperty("claseWS", "paquete.clase.MiClase");
                 // nombre del método que recibe como parámetro el objeto PeticionExpediente y devuelve 
                Eniexp
                properties.setProperty("metodoWS", "nombreMetodo");
        }
}
```
NOTA: Se permite la configuración múltiple de usuarios de acceso al Servicio Web. Esto es, múltiples usuarioWSpasswordWS, con el fin de que un sistema/repositorio que despliegue el componente eniexpWS pueda dar servicio a varios sistemas clientes autorizados.

En ambos modos de configuración, es suficiente con separar por comas ',' los valores en los campos usuarioWS y passwordWS. Deben indicarse los mismos números de valores en estos campos y en el orden adecuado, es imprescindible que no haya usuarios repetidos:

Por ejemplo:

usuarioWS = usuarioA,usuarioB passwordWS = passA,passB

Se corresponderá con el sistemaA (usuarioA, passA) y con el sistemaB (usuarioB, passB).

### 3.1.4 Implementación de la clase invocada por el WS

Es necesario que esta clase contenga un método, que necesariamente debe ser estático, con la siguiente especificación, según las operaciones del servicio "eniexpWS" a ofrecer:

**public static** EniExp **nombreMetodo** (PeticionExpediente peticion)

### 3.1.4.1 Acceso al expediente ENI

Sobre este método recae la responsabilidad de obtener el expediente ENI del sistema/repositorio cliente para devolver el objeto esperado.

A continuación se muestra un ejemplo de implementación de este método con el objetivo de guiar a los desarrolladores en la secuencia de pasos a seguir para obtener el expediente ENI.

```
public static EniExp nombreMetodo (PeticionExpediente peticion) {
        // Creamos el objeto EniExp que debemos rellenar
        EniExp eniExp = new EniExpex();
        // TODO Tratamiento opcional de los datos de la Peticion para definir e implantar 
        criterios y políticas para la gestión de las peticiones de acceso al expediente
        String idConsultado = peticion.getIdConsultado();
        String ip = peticion.getIp();
        String perfil = peticion.getPerfil();
        String motivo = peticion.getMotivo();
        CertificadoEP certEP = peticion.getCertEP();
        CertificadoPF certPF = peticion.getCertPF();
        CertificadoPI certPI = peticion.getCertPI();// TODO Obtener expediente de BBDD mediante el csv consultado
        byte[] expedienteBytes = obtenerExpedienteENIPorId(csv);
         // Si el expediente vinculado al CSV no existe en el repositorio
         if ( expedienteBytes == null) {
             eniExp = new EniExp();
             eniExp.setCodigoRespuesta(ErroresExpEni.STATUS_NOT_FOUND_RESOURCE);
         } 
         // Si el expediente vinculado al CSV existe en el repositorio
         else {
             // TODO Rellenar el objeto EniExp
             // 1.- Array de bytes que contiene el expediente electrónico ENI.
             // Obligatorio.
            eniExp.setExpedienteENI(expedienteBytes);
             // 2.- Mensaje de respuesta para ser mostrado al usuario final. Si
             // este campo se complementa se dispondrá al usuario única y
             // exclusivamente dicho texto, ignorando el resto de la información.
             // Opcional.
             String mensajeUsuario = null;
             eniExp.setMensajeUsuario(mensajeUsuario);
             // 3.- Mapa que indica el parseo de aquellos documentos que estén
             // contenidos en el expediente, indicando la relación identificador
             // normalizado-csv no tienen porque indicarse todos los documentos.
             // Opcional.
             Map<String, String> mapaIdCsv = rellenarMapaDeIdCsv(expedienteBytes);
```
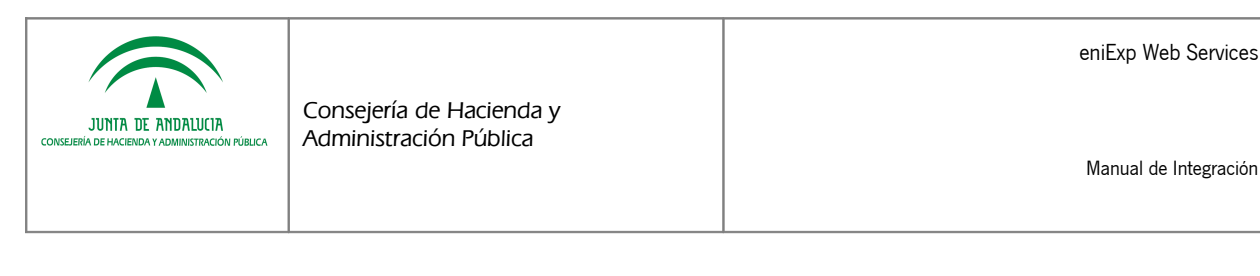

eniExp.setMapaIdCsv(mapaIdCsv); // 4.- Campo que indicará si incorpora al expediente a emitir el // fichero PDF de visualización del expediente. Opcional. **boolean** generarVisualizacion = **true**; eniExp.setGenerarVisualizacion(generarVisualizacion); // 5.- Campo que recoge la URL que permita al usuario un acceso a mayor // información con el expediente o incluso realizar acciones de // tramitación como interesado. Opcional. // Opcional. String urlInteresado = **null**; eniExp.setUrlInteresado(urlInteresado); // 6.- Campo que recoge la URL al sistema de tramitación del expediente. // Solo debería mostrarse en los accesos internos desde RCJA. Opcional. String urlTramitacion = **null**; eniExp.setUrlTramitacion(urlTramitacion); // 7.- Campo adicional que se utilizará para posibles necesidades, // en el caso que se requiera alguna información adicional. // Opcional. Properties metadatosComplementarios = **new** Properties(); metadatosComplementarios.setProperty("mostrarhcv", "*campo1*"); metadatosComplementarios.setProperty("*campo1*", "valor1"); eniExp.setMetadatosComplementarios(metadatosComplementarios); // Devolver el objeto EniExp relleno. **return** eniExp;

## 3.2 Despliegue de la aplicación "eniexpWS"

En caso de optar por esta alternativa, se pone a disposición una aplicación intermedia entre la herramienta destino y el sistema/repositorio donde se deberá configurar el fichero de propiedades e implementar la clase contenedora del método/s a invocar desde el servicio web, de forma análoga a la explicada respectivamente en los puntos 3.1.3 y 3.1.4 del presente documento.

Para acceder al modelo de datos del sistema/repositorio, es posible que sea necesario hacer uso de jdbc. Para ello habría que definir el DataSource correspondiente en el fichero "context.xml".

Una vez configurada la aplicación e implementado el código necesario, se debe generar el war de la aplicación y desplegarlo en un servidor Tomcat con JDK 1.6.

### 3.3 Cumpliendo los xml de intercambio de información. Petición y Respuesta

En caso de optar por esta alternativa, se deben realizar una implementación propia conforme a las estructuras XML de intercambio, tanto para la de petición como la de respuesta, siendo ambas equivalentes a las que se muestra a modo de ejemplo:

Petición:

}

```
<?xml version="1.0" encoding="UTF-8" standalone="yes"?>
        <peticionExpediente perfil="" motivo="" ip="" idConsultado="">
                <certPF tipoCertificado="" nombreApellidosResponsable="" nif="" 
        entidadEmisora=""/></peticionExpediente>
```
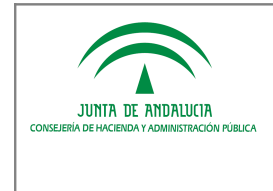

Manual de Integración

Respuesta:

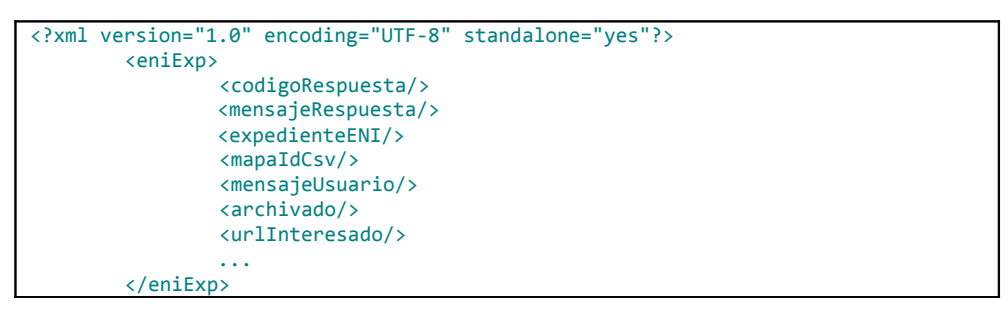

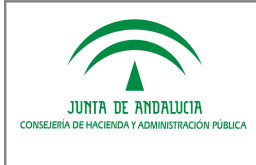

## 4 IMPLEMENTACIÓN DE LAS OPERACIONES ENIEXPWS COMO CLIENTE **CONSUMIDOR**

NOTA: El desarrollo del cliente deberá ser implementado por los sistemas o herramientas de tramitación que deban acceder a expedientes electrónicos ENI.

Para facilitar la integración cliente de eniexpWS, se proporciona una librería eniexpClient mediante la cual podemos consumir los servicios de intercambio de expedientes electrónicos, simplemente añadiendo las siguiente líneas de código:

```
IEniExpClient eniExpClient = new EniExpClientImpl();
Eniexp eniExp = eniExpClient.obtenerExpedienteENI(peticion, usuario, pass, url);
```
Donde peticion será el objeto descrito para eniexpWS y el resto de parámetros, usuario, pass y url, son los correspondientes parámetros de conexión al servicio en cuestión.

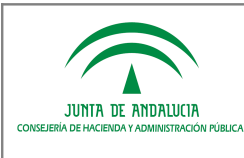

# 5 ANEXO I. GENERACIÓN DE CÓDIGO SEGURO DE VERIFICACIÓN

Este anexo presenta, a modo de ejemplo, una propuesta para calcular los 25 caracteres últimos para formar un código seguro de verificación.

- a. Los 25 caracteres serán alfanuméricos, de entre aquellos que forman parte del alfabeto ABCDEFGHJKLMNPQRSTUVWXYZ23456789.
- b. Se generarán 60 bytes aleatorios satisfaciendo el IETF RFC 1750, utilizando para ello la clase Java "SecureRandom" o cualquier otro sistema equivalente.
- c. Se calcula el hash SHA1 de estos bytes, con un resultado final de 20 bytes.
- d. A los 20 bytes calculados en el paso "c" se les unirán los situados en las posiciones 2, 17, 19, 21 y 57 de los calculados en el paso "b".
- e. Para cada uno de 25 bytes disponibles en el paso "d":
	- 1. Se tomarán los 5 bits menos significativos, con lo que se tendrá un valor numérico decimal entre 0 y 31.
	- 2. Del alfabeto expuesto en el paso "a", se selecciona el carácter cuya posición coincida con la marcada por el valor obtenido en el punto "e.1" ("0" es la primera posición).
	- 3. El carácter obtenido en el punto "e.2" se concatena a la derecha del CSV en construcción.
- f. Una vez generado el CSV, el sistema lo vinculará al expediente, asegurando en todo caso su unicidad y que por tanto no colisiona con uno ya existente, en cuyo caso se deberá proceder a generar uno nuevo hasta que la colisión no se produzca.

Cada Consejería, entidad, sistema/repositorio, puede utilizar otros medios para la generación de los códigos, atendiendo a sus prácticas, políticas y necesidades en materia de gestión documental.

eniExp Web Services

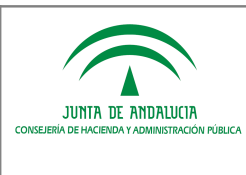

Consejería de Hacienda y Administración Pública

# 6 ANEXO II. UTILIZACIÓN DE OTRO FRAMEWORK REST. RESTEASY

Por necesidades y/o limitaciones de la arquitectura sobre la que esté montado/desplegado el sistema/repositorio es posible que no sea compatible con el framework de rest jersey, que es el usado en la implementación de estas librerías, es por tanto, que se indican unas anotaciones que pueden ser de utilidad para usar otro framework, manteniendo la compatibilidad, resteasy.

#### 1.- Dependencias a añadir en el *pom.xml:*

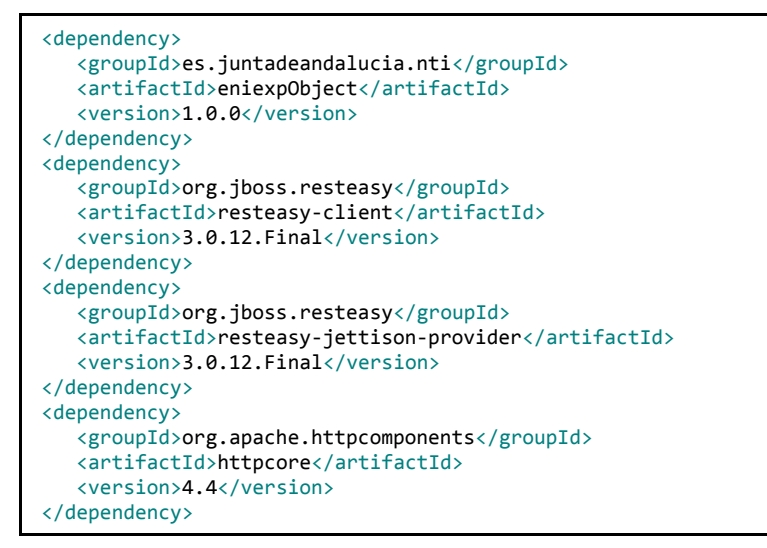

2.- Ejemplo de cliente:

```
...
// 1) Se crea la credencial
    final CredentialsProvider credsProvider = new BasicCredentialsProvider();
    credsProvider.setCredentials(new AuthScope(ip, puertoInt), new UsernamePasswordCredentials(user, pass));
// 2) Se crea la caché necesaria para la autenticación preemptively y se establecen los datos de conexión
    final AuthCache authCache = new BasicAuthCache();
   authCache.put(new HttpHost(ip, puertoInt, protocolo), new BasicScheme());
// 3) Se añade la caché al contexto
   final BasicHttpContext localContext = new BasicHttpContext();
   localContext.setAttribute(HttpClientContext.AUTH_CACHE, authCache);
// 4) Se crea el cliente ejecutor con las credenciales y el contexto
   final HttpClient httpClient = HttpClientBuilder.create().setDefaultCredentialsProvider(credsProvider)
.build();
    ApacheHttpClient4Engine engine = new ApacheHttpClient4Engine(httpClient, localContext);
    ResteasyClient client = new ResteasyClientBuilder().httpEngine(engine).build();
// 5) Se realiza la llamada al eniexpWS junto con el objeto petición
   ResteasyWebTarget target = client.target(url).path("obtenerExpedienteEni");
   try{
         eniExp = target.queryParam("peticion", peticion.toString()).request().get(EniExp.class);
   } catch (Exception e){
        Response response = target.queryParam("peticion", peticion.toString()).request().get();
         eniExp = parsearErrorEniexp(response.getStatus());
   }
...
```
eniExp Web Services

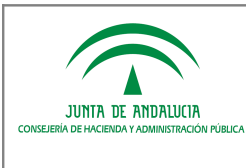

# 7 ANEXO III. COMPROBACIÓN DE LA INTEGRACIÓN CON ENIEXPWS

### 7.1 Postman: Cliente REST para Chrome

Para verificar que se ha integrado correctamente la librería con la aplicación deseada y poder comprobar posibles errores o problemas se plantea la alternativa del uso de un cliente REST mediante la instalación de una aplicación complemento del navegador Chrome: Postman.

- 1. Instalar el complemento de Chrome: <https://chrome.google.com/webstore/detail/postman/fhbjgbiflinjbdggehcddcbncdddomop>
- 2. Configurar los parámetros de autenticación en la opción "Authorization > Basic Authorization". Especificar el usuario y la clave de conexión al servicio ENIEXPWS facilitados.

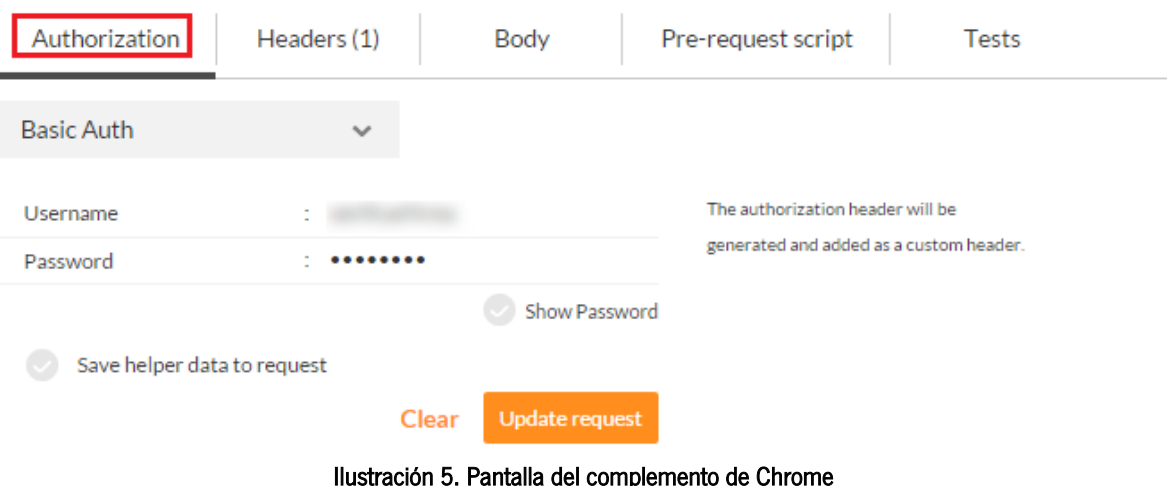

3. Especificar el usuario y la clave de conexión al servicio ENIEXPWS facilitados.

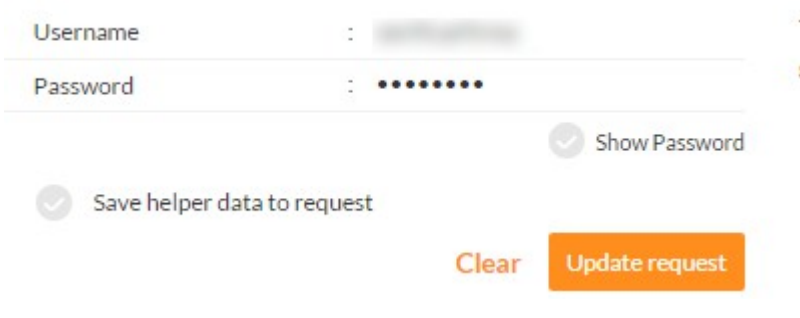

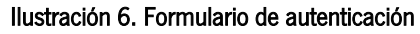

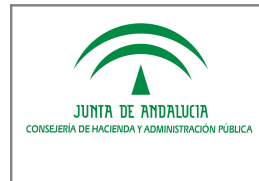

- 4. En el campo Method junto a la URL:
	- a. obtenerExpedienteEni:

Indicar valor GET. En el campo URL se pondrá la siguiente:

http://RUTAAPLICACION/rest/eni/obtenerExpedienteEni?peticion=<?xml version="1.0" encoding="UTF-8" standalone="yes"? ><peticion perfil="1" motivo="MOTIVO" ip="IP' idConsultado="CSV'><certPF tipoCertificado="FNMT PF" nombreApellidosResponsable="*NOMBRE APELLIDO1 APELLIDO2*" nif="*NIF*" entidadEmisora="FNMT"/></peticion>

NOTA: Hay que reemplazar previamente las partes resaltadas en negrita y cursiva con la información correspondiente al sistema/repositorio.

- 5. Una vez establecido los valores indicados, se procede a pulsar el botón SEND.
	- 1) Si el resultado es correcto, se obtiene algo similar a lo siguiente:

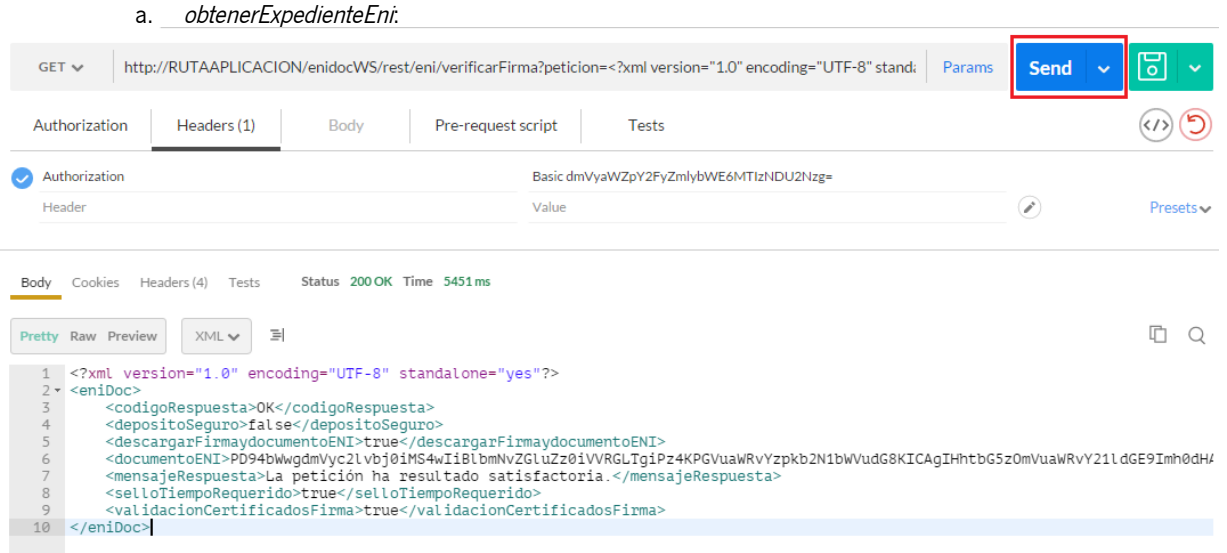

#### Ilustración 7. Respuesta correcta del servicio obtenerExpedienteEni

Si por el contrario se produjera un error, se obtendrá información más detallada que permitirá identificarlo.

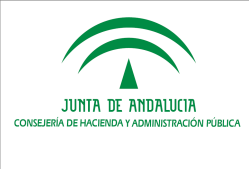

Consejería de Hacienda y Administración Pública

# 8 ANEXO IV. VALIDACIÓN EXPEDIENTE ENI

Para validar un expediente electrónico (ENI) se recomienda hacer uso de la funcionalidad de validación que dispone la Herramienta Centralizada de Verificación que pone a disposición la Junta de Andalucía. A continuación se indican las URLs de acceso a los entornos de pruebas y producción de esta herramienta:

Entorno de pruebas: [https://cancanaprun1.chap.junta-andalucia.es/verificarFirma\\_des/](https://cancanaprun1.chap.junta-andalucia.es/verificarFirma_des/)

Entorno de producción: [https://ws050.juntadeandalucia.es/verificarFirma](https://ws050.juntadeandalucia.es/verificarFirma%20)

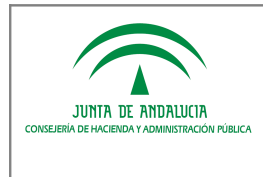

# 9 ANEXO V. TIPIFICACIÓN DEL CÓDIGO DE RESPUESTA

Los códigos/mensajes de respuesta tipificados para el protocolo eniWS se detallan a continuación:

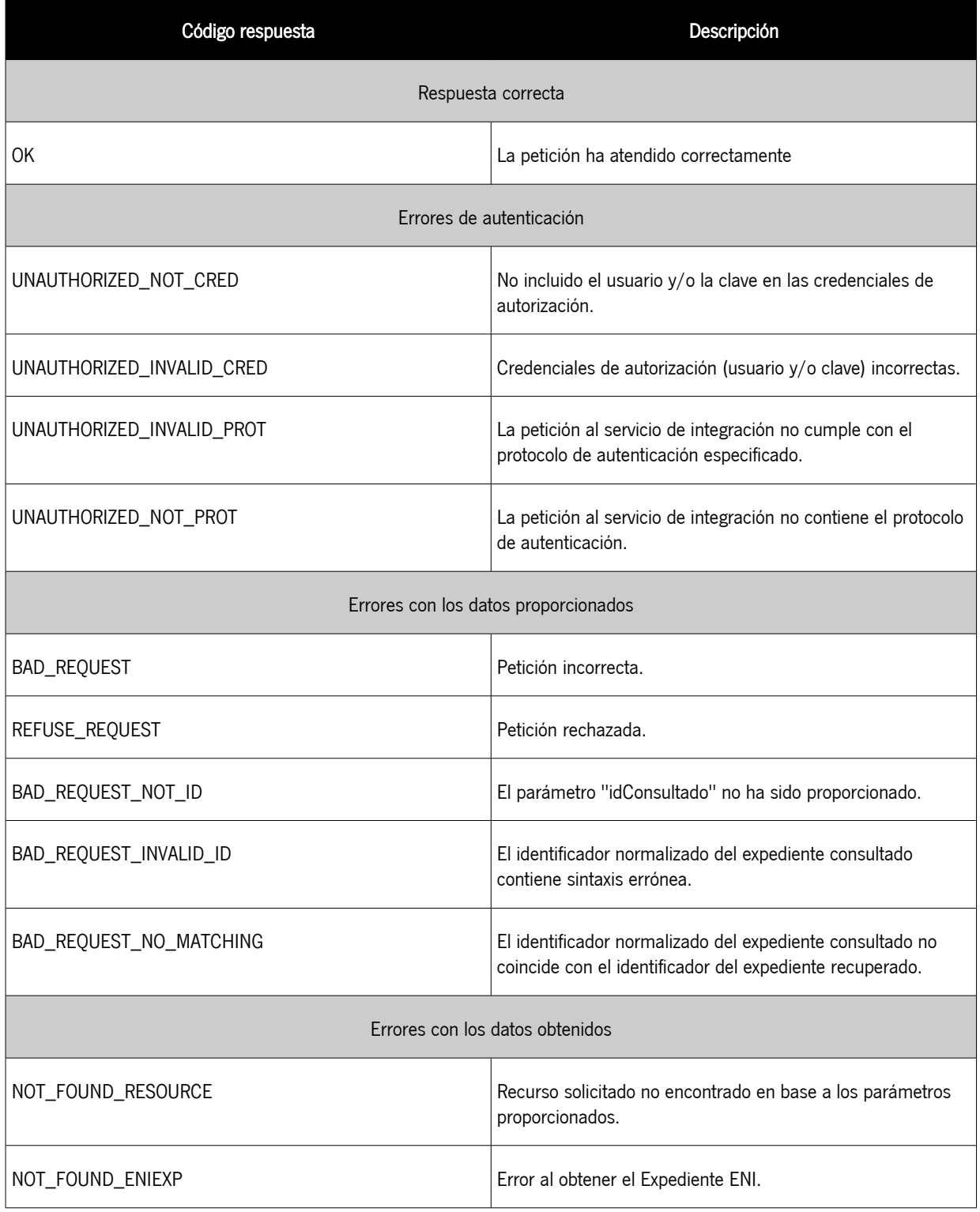

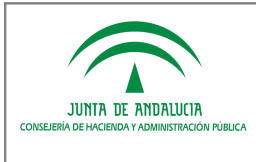

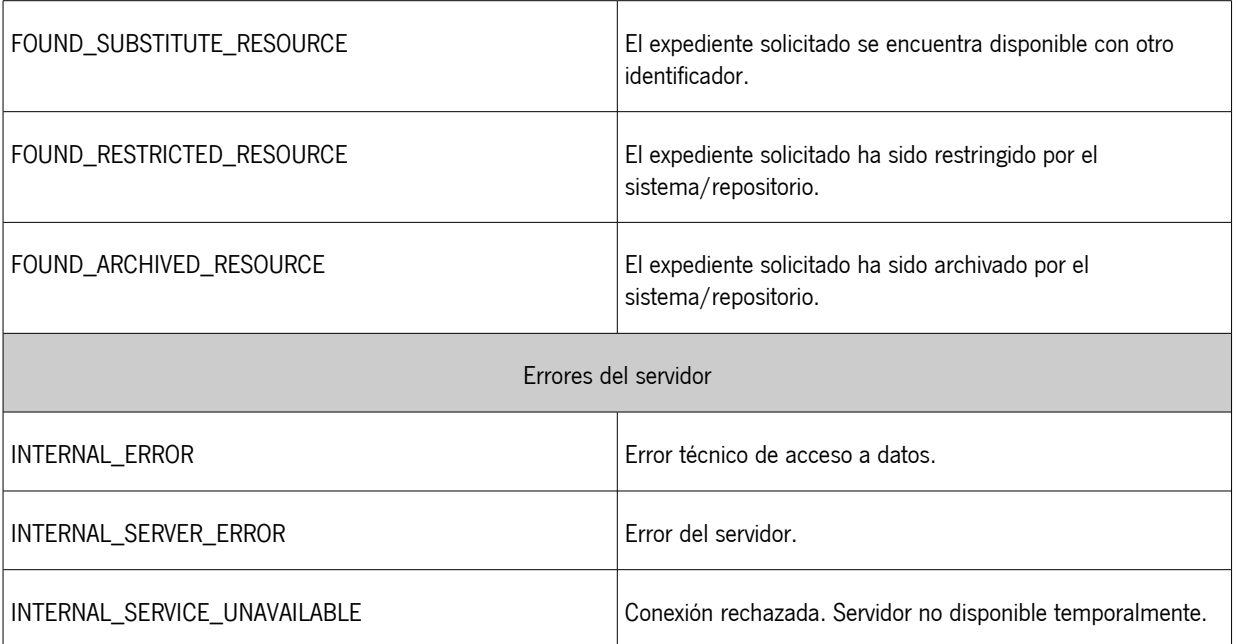

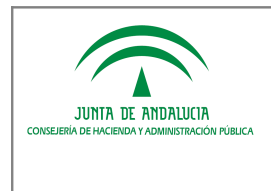

## 10 REFERENCIAS

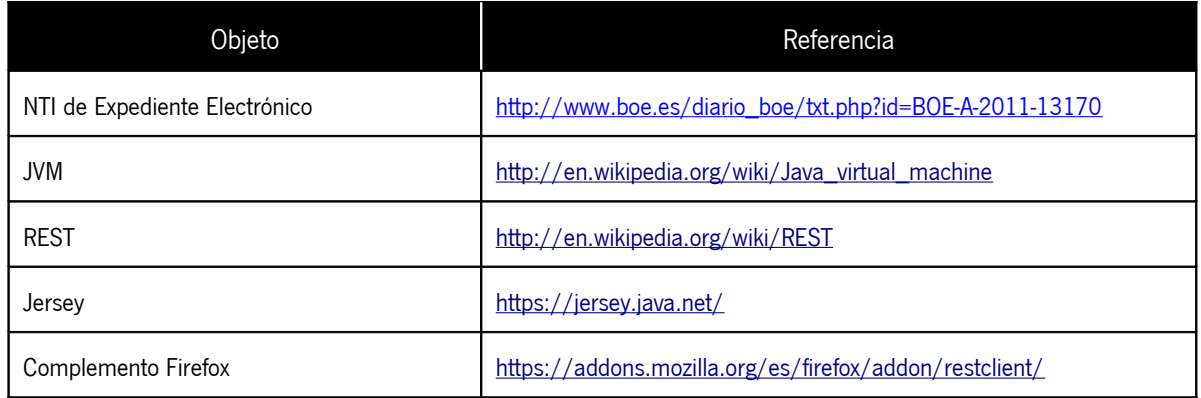